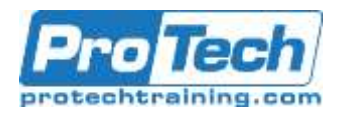

# **HP LeanFT Essentials v14.x**

# **Course Summary**

## **Description**

This course introduces students to HP LeanFT, or HP Lean Functional Testing, a small but powerful testing tool that can allow Quality Assurance teams and Developers to develop test cases in a more integrated manner. By developing test cases directly in Visual Studio or Eclipse, applications can be tested despite not being fully developed and/or deployed for general Quality Assurance teams to use.

## **Topics**

- Course Overview
- Introduction to LeanFT
- Using the Object Identification Center (OIC)
- Iterating with LeanFT
- LeanFT Checkpoints
- Using LeanFT with Eclipse
- Enhancing Test Scripts in Eclipse
- Creating Application Models
- Parameterization with Excel
- End-to-End Lab

#### **Audience**

This course is designed for quality assurance engineers, technical managers, software engineers, customer support engineers, and anyone who needs to automate manual testing and verification processes.

#### **Duration**

Two Days

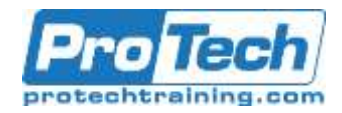

# **HP LeanFT Essentials v14.x**

# **Course Outline**

#### *I. Course Overview*

- A. Identify the contents and objectives of the course
- B. Learn the sample Applications

#### *II. Introduction to LeanFT*

- A. Build a LeanFT web-based test using Visual C#
- B. Build a LeanFT Windows-based test using Visual C#
- C. Run the tests with NUnit

#### *III. Using the Object Identification Center (OIC)*

- A. Use the OIC to identify objects in an application
- B. Add steps manually using the OIC
- C. Capture values and display them in the Output log

#### *IV. Iterating with LeanFT*

- A. Create iterations for an entire test or just a section of the test
- B. Set up iterations based on the number of values in the array

#### *V. LeanFT Checkpoints*

- A. Build checkpoints by inserting assert methods for the framework being used
- B. Report results to the test results
- C. Control test pass/fail conditions
- D. Use the Assert within a try-catch statement.

#### *VI. Using LeanFT with Eclipse*

- A. Create a LeanFT test using the Junit Framework in Eclipse
- B. Build a test on a Web application
- C. Build a test on a Windows application
- D. Run the test in Eclipse

## *VII. Enhancing Test Scripts in Eclipse*

- A. Use the OIC with Eclipse
- B. Iterate tests through multiple browsers
- C. Add checkpoints

*VIII. Creating Application Models*

- A. Describe the theory behind application models
- B. Create an application model with LeanFT using Visual Studio

#### **IX.** *Parameterization with Excel*

- A. Reading data from an Excel file to use as input into your test
- B. Write data to an Excel file to save output from your test

### *X. End-to-End Lab*

- A. Combine topics and methods from previous labs into a comprehensive test
- B. Create an NUnit Test project
- C. Create an application model
- D. Create a test using an application model
- E. Add checkpoints to a test
- F. Run the test against multiple browsers
- G. Parameterize a test using Excel

Due to the nature of this material, this document refers to numerous hardware and software products by their trade names. References to other companies and their products are for informational purposes only, and all trademarks are the properties of their respective companies. It is not the intent of ProTech Professional Technical Services, Inc. to use any of these names generically.